**بسم اهلل الرحمن الرحیم**

**تهیه کننده :** 

**الیاس عرب محقی**

**زمستان 1393**

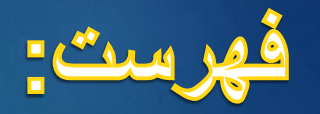

# Remote Assistance

# **Remote Desktop Connection**

Team viewer

# **)همیاری از راه دور(** Assistance Remote

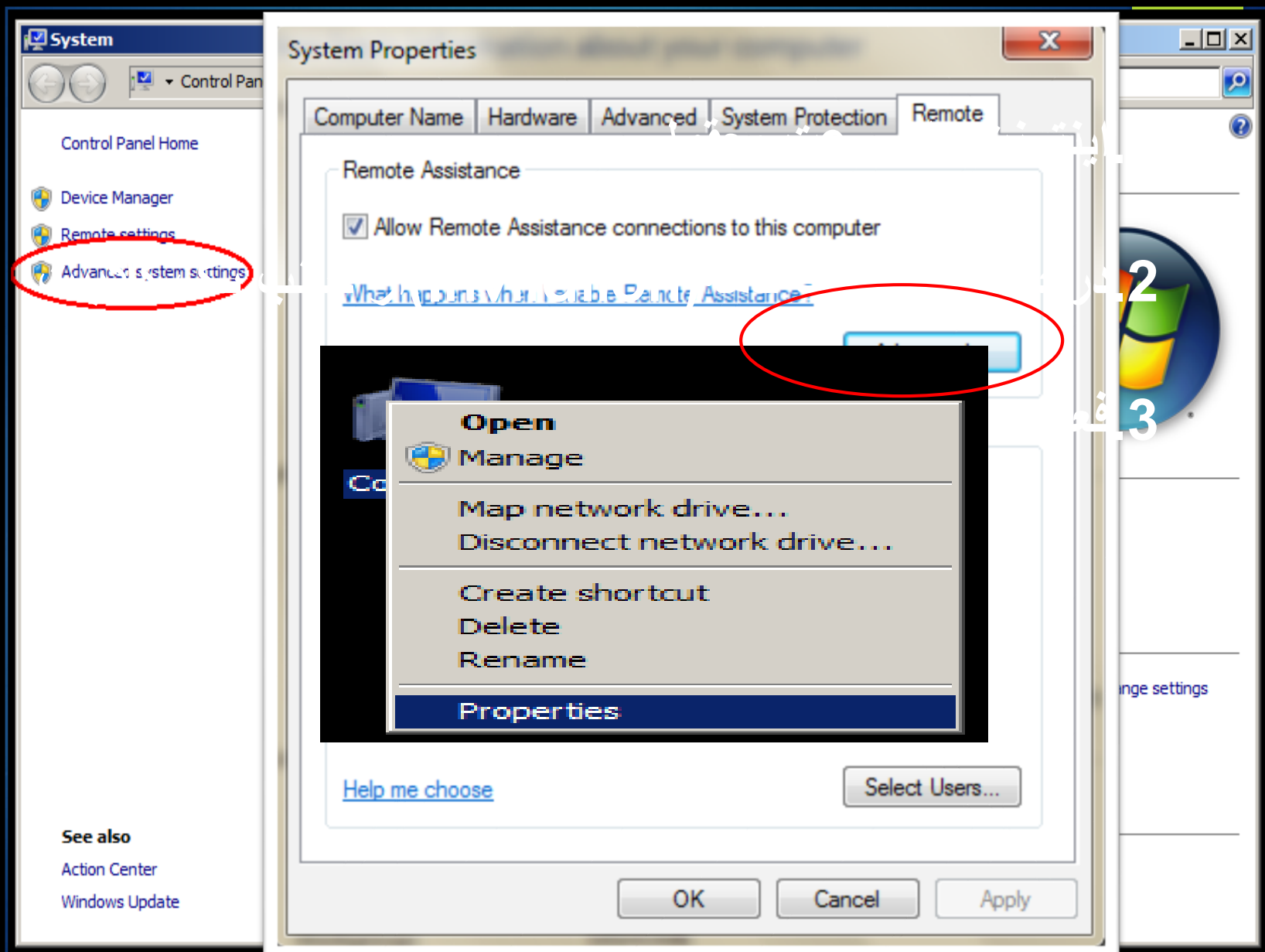

# **ایجاد Invitation(دعوت نامه (**

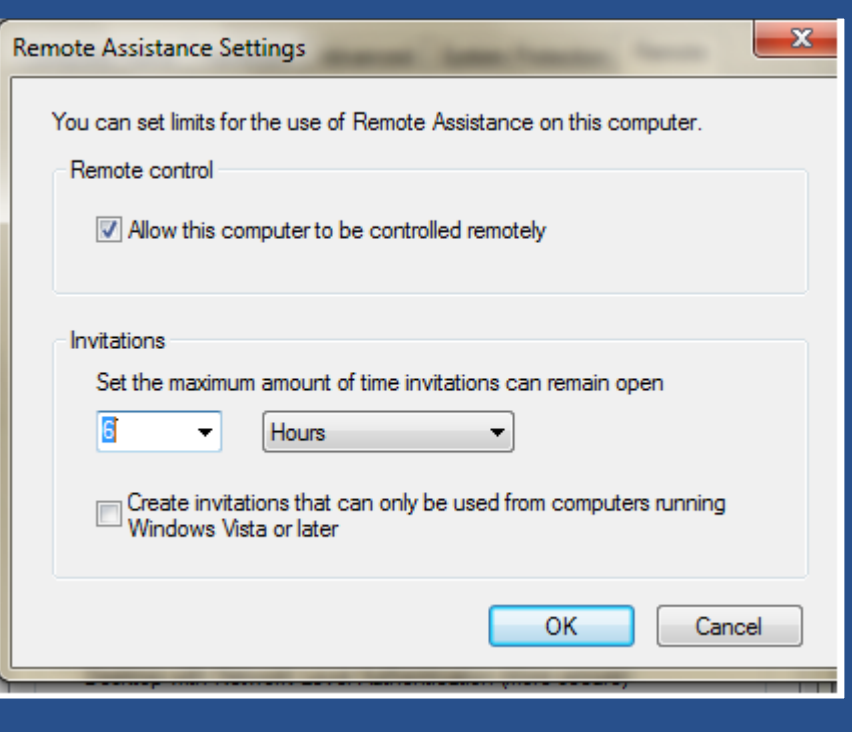

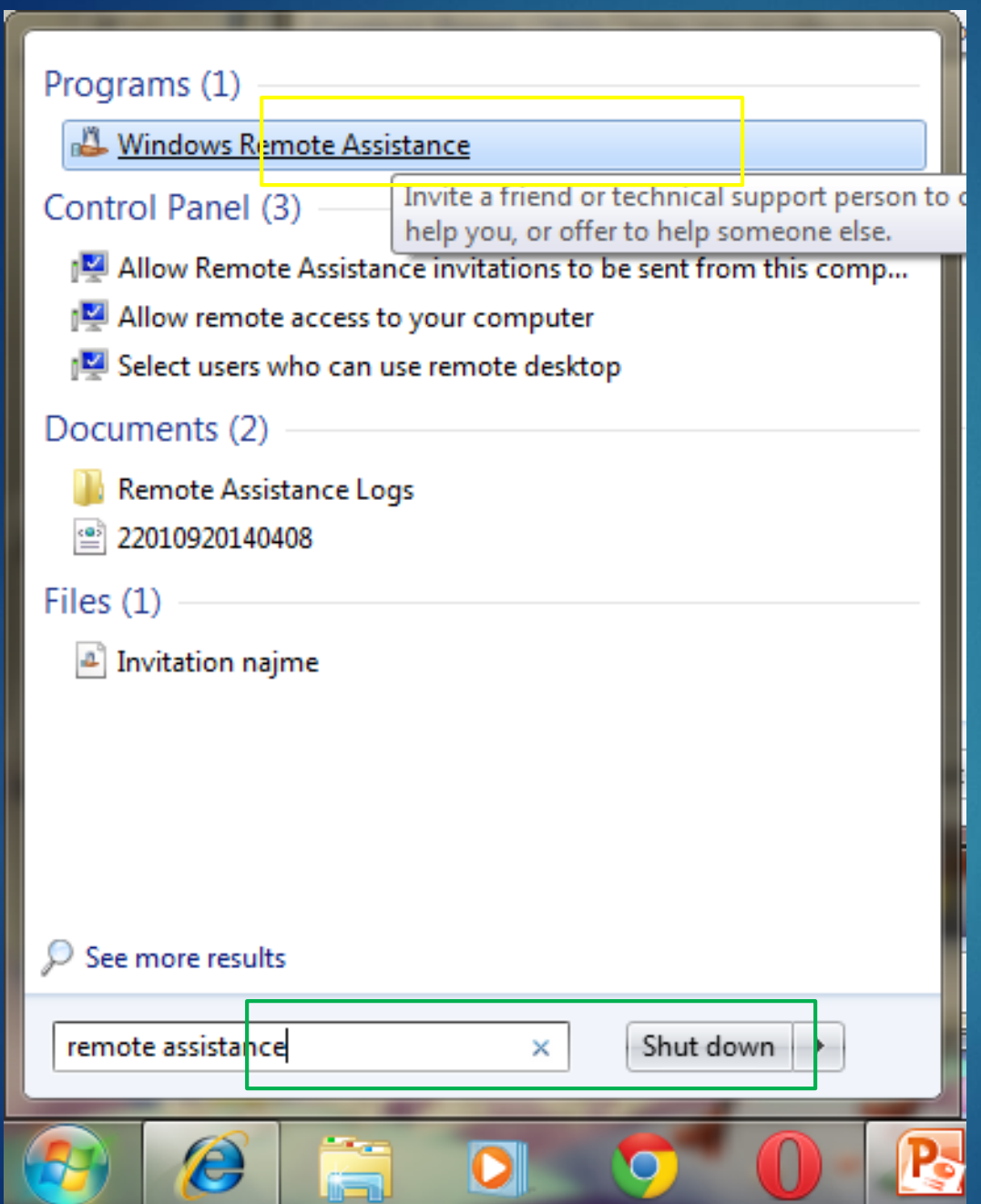

### **اجرای Remote Assistance**

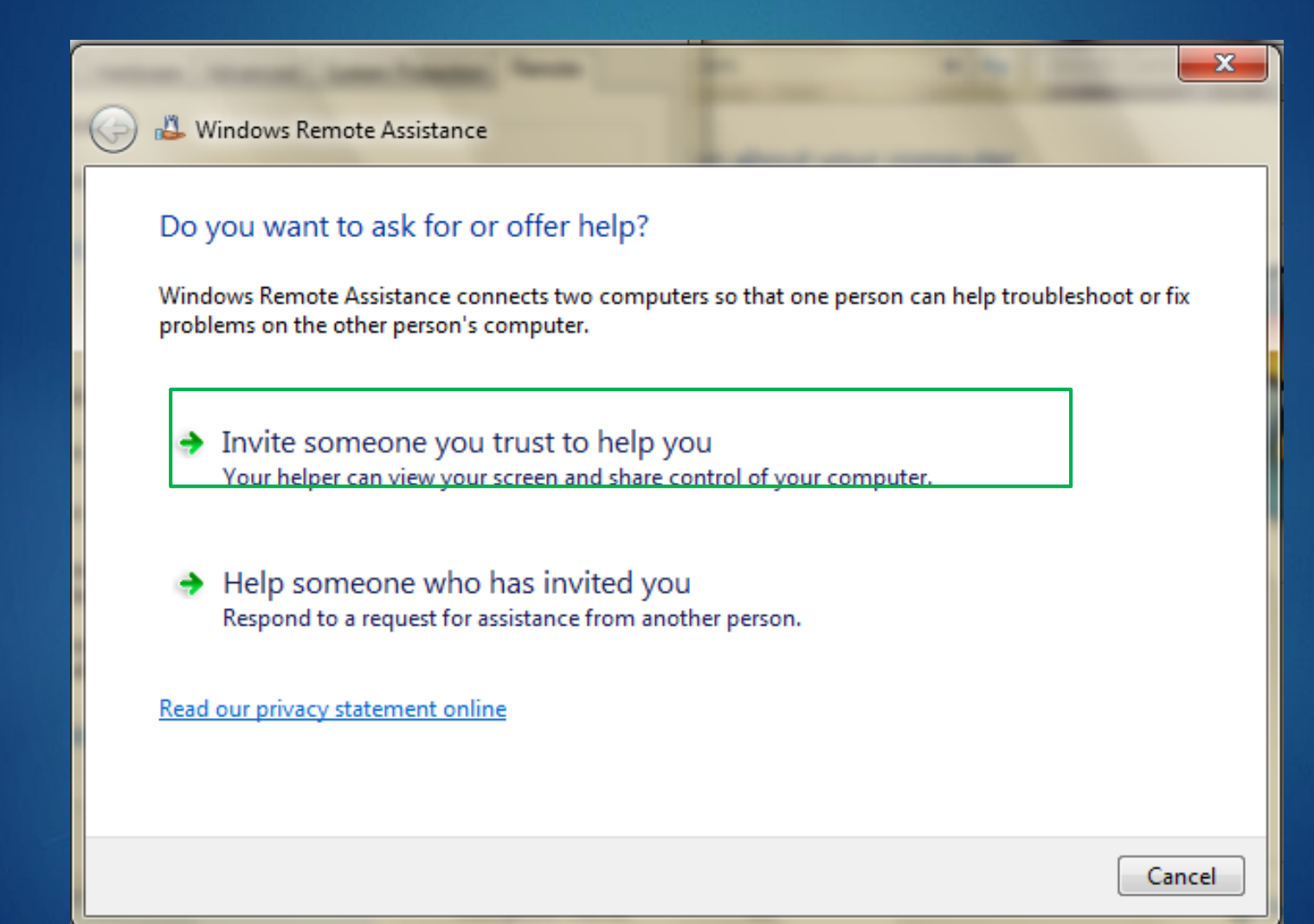

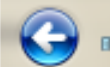

#### Windows Remote Assistance

#### How do you want to invite your trusted helper?

You can create an invitation and send it to your helper. You can also use Easy Connect to simplify connections to your helper. Why is Easy Connect disabled?

 $\rightarrow$  Save this invitation as a file You can send this invitation as an attachment if you use web-based e-mail.

#### $\Diamond$  Use e-mail to send an invitation

If you use a compatible e-mail program this will start the e-mail program and attach the invitation file.

#### ♦ Use Easy Connect

Use this option if Easy Connect is also available to your helper.

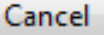

 $\mathbf{x}$ 

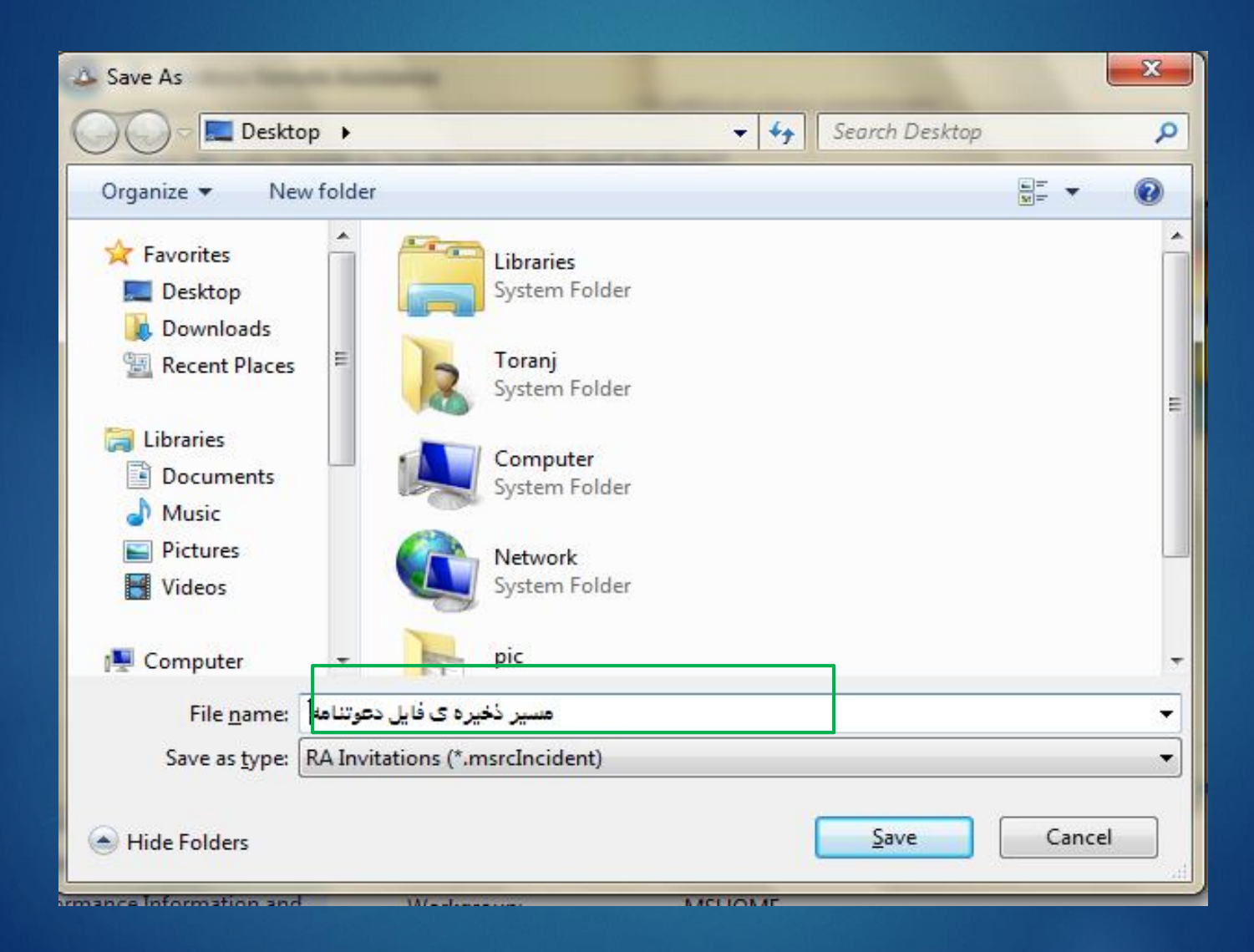

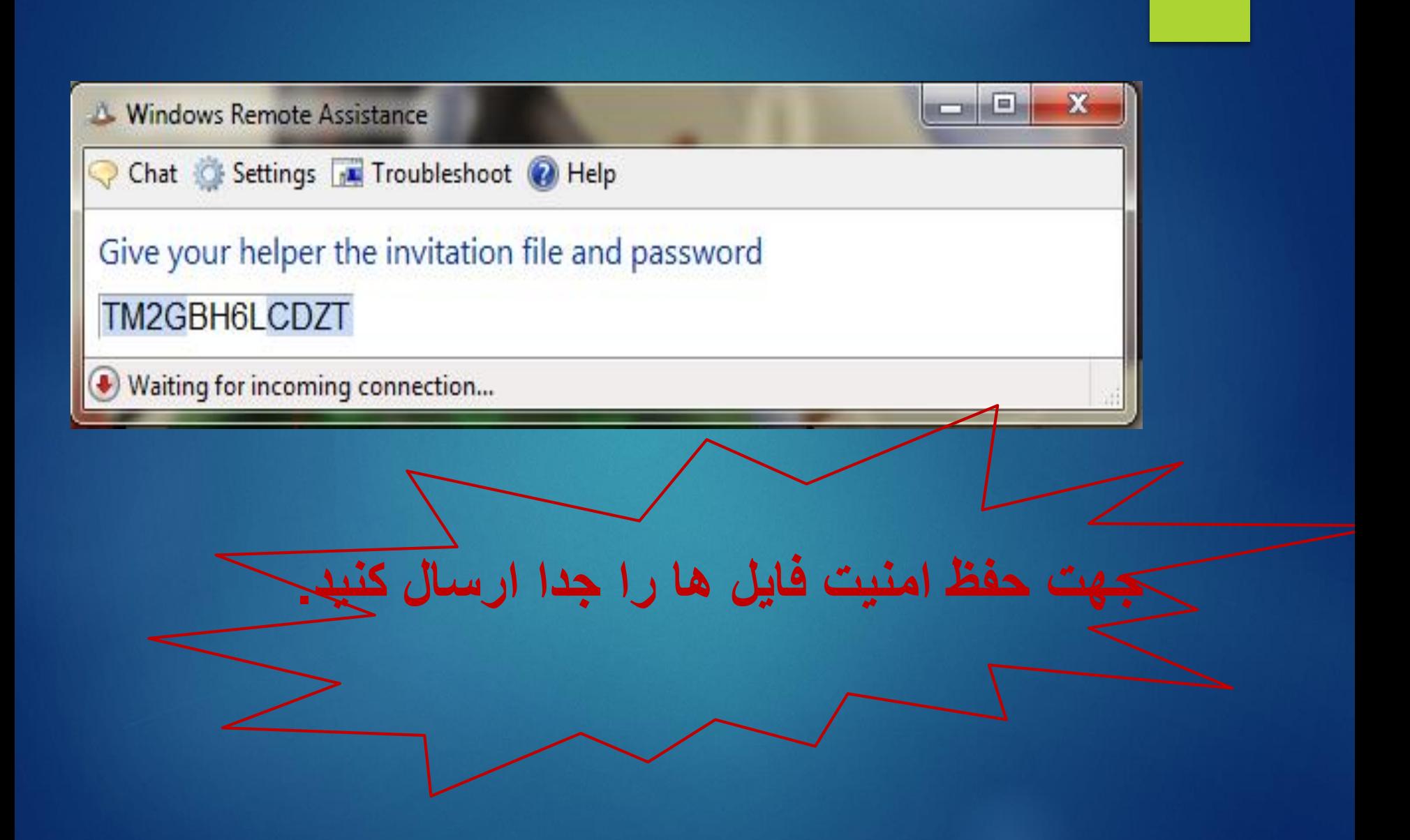

# Remote desktop

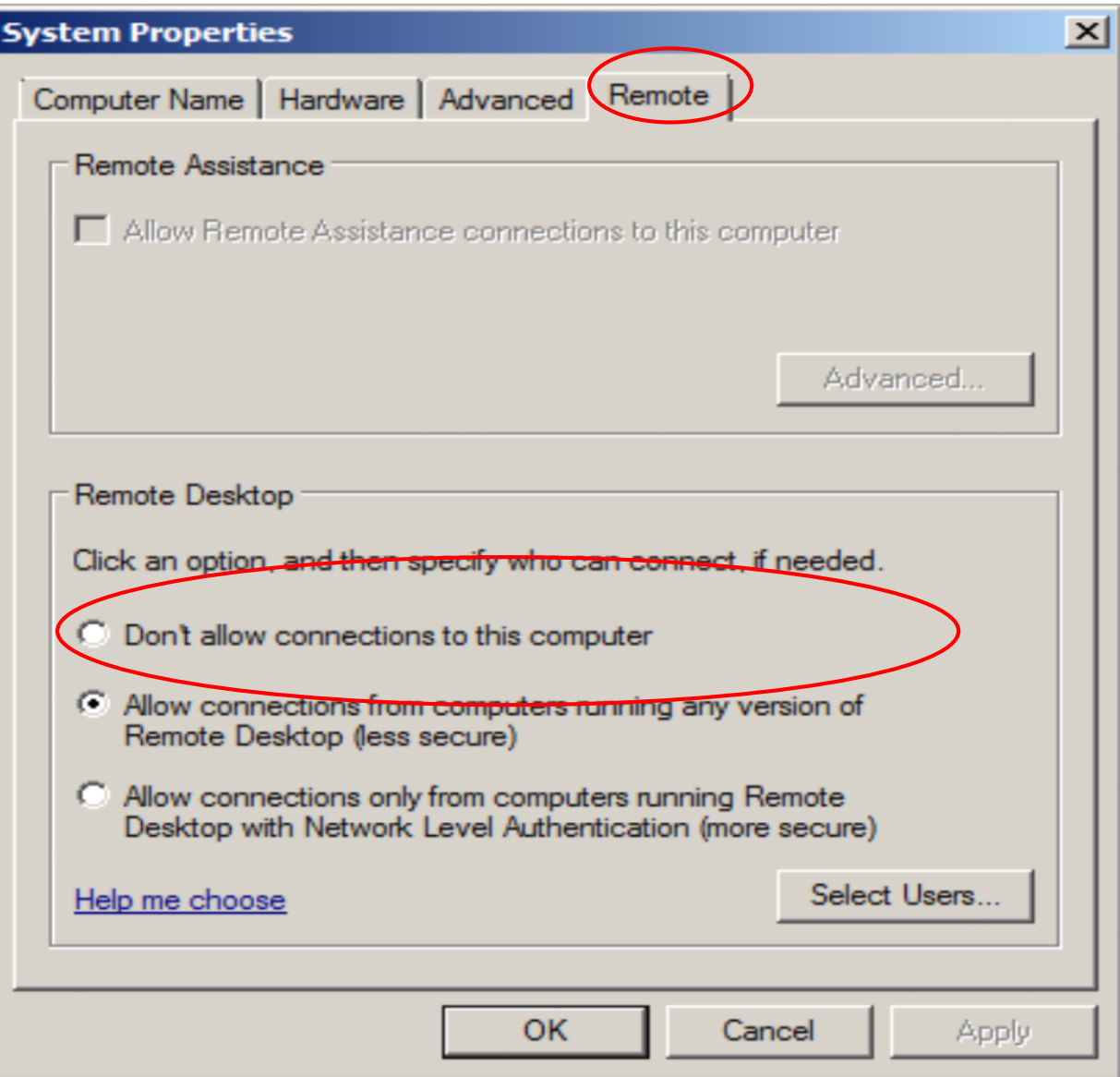

# **تنظیمات راه اندازی Desktop Remoteدر کامپیوتر مبدا**

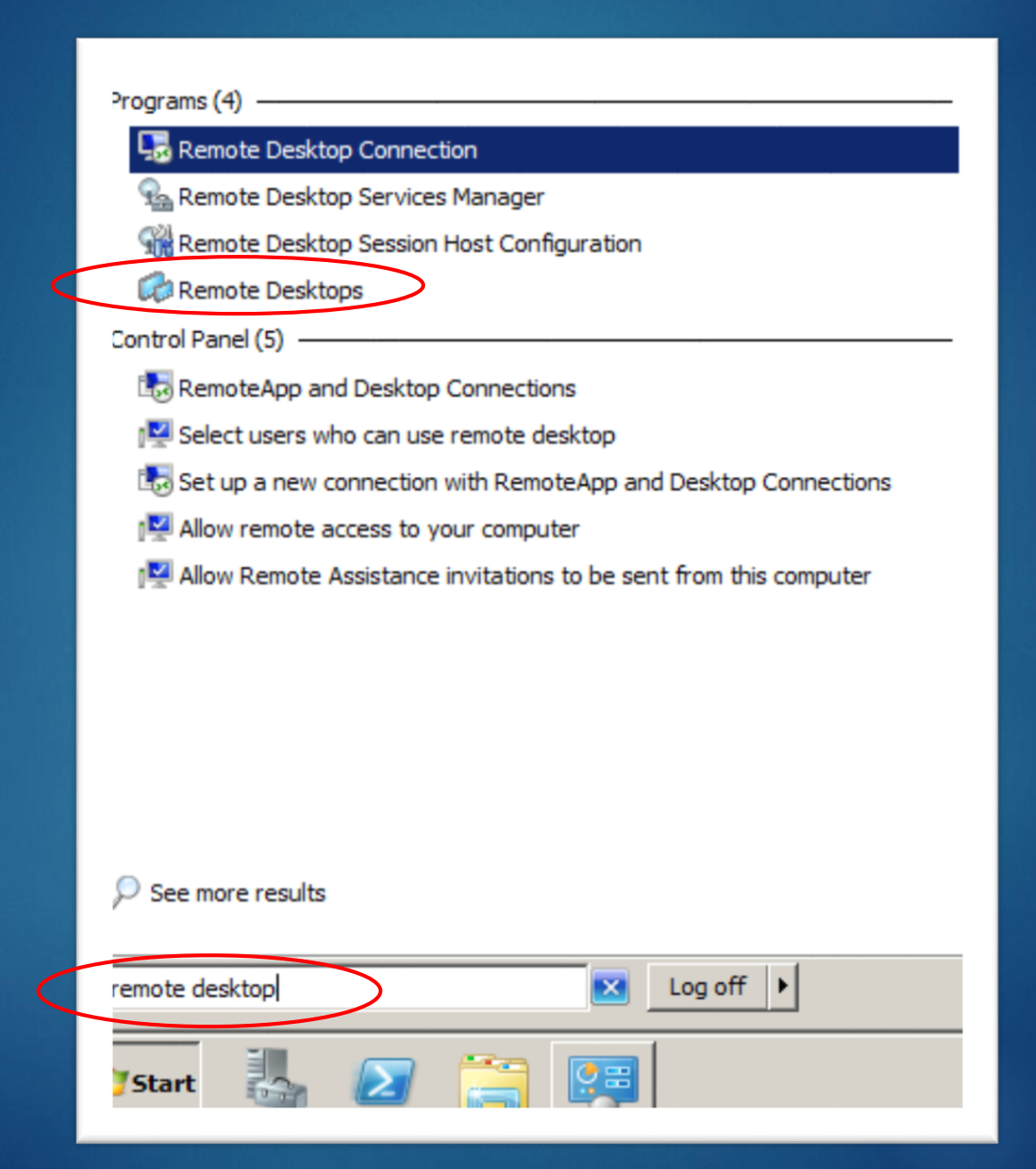

### **Remote Desktop Connectionابزار در Display Tabبررسی**

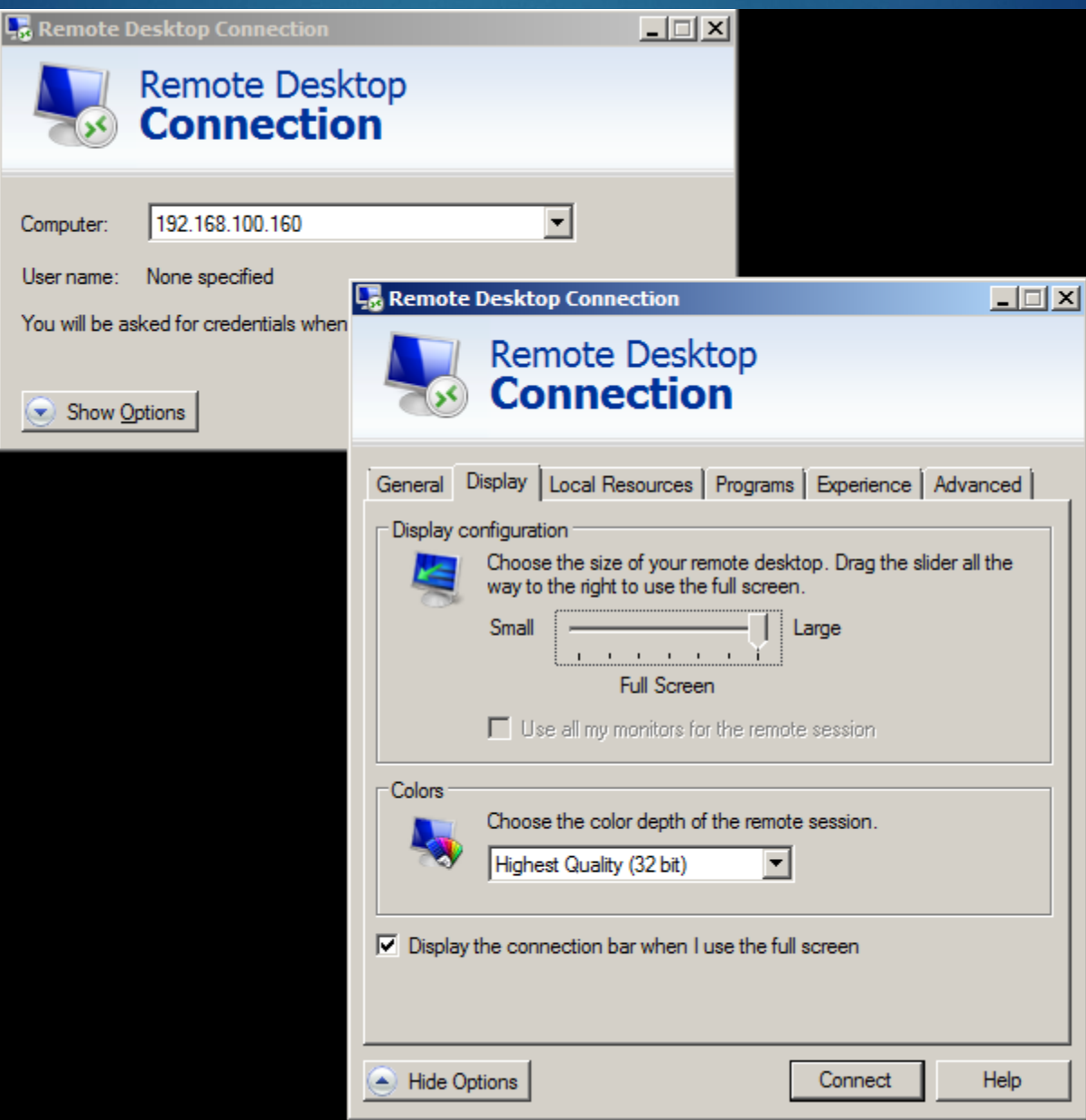

### **Remote Desktopابزار در Local Resource Tabبررسی**

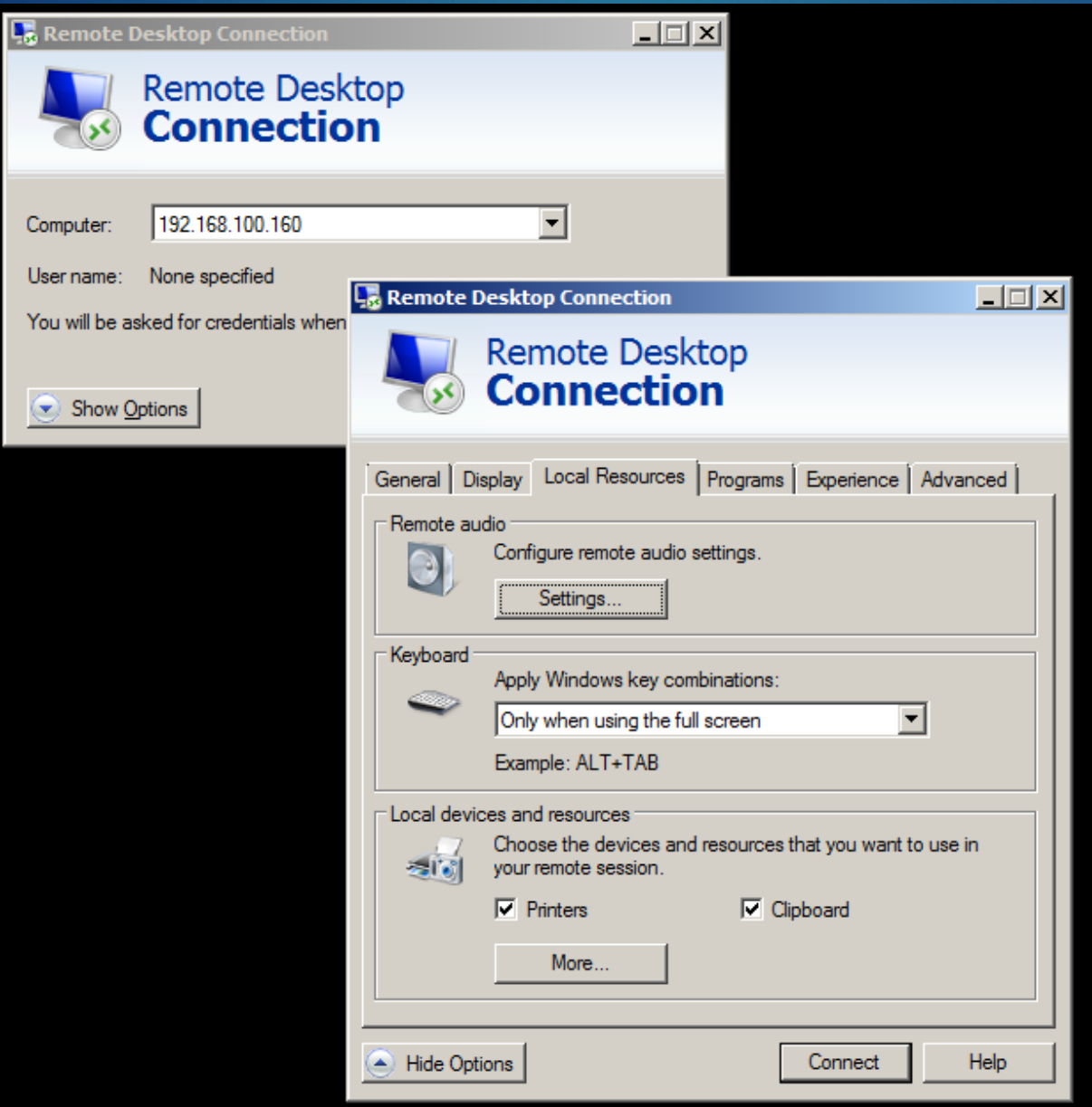

#### **Remote Desktop Connection**

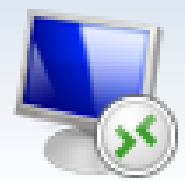

### **Remote Desktop Connection**

#### Remote audio playback

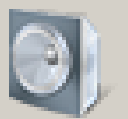

- C Play on this computer
- C Do not play
- C Play on remote computer

#### Remote audio recording

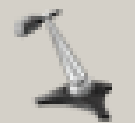

- C Record from this computer
- C Do not record

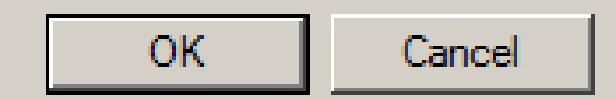

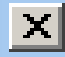

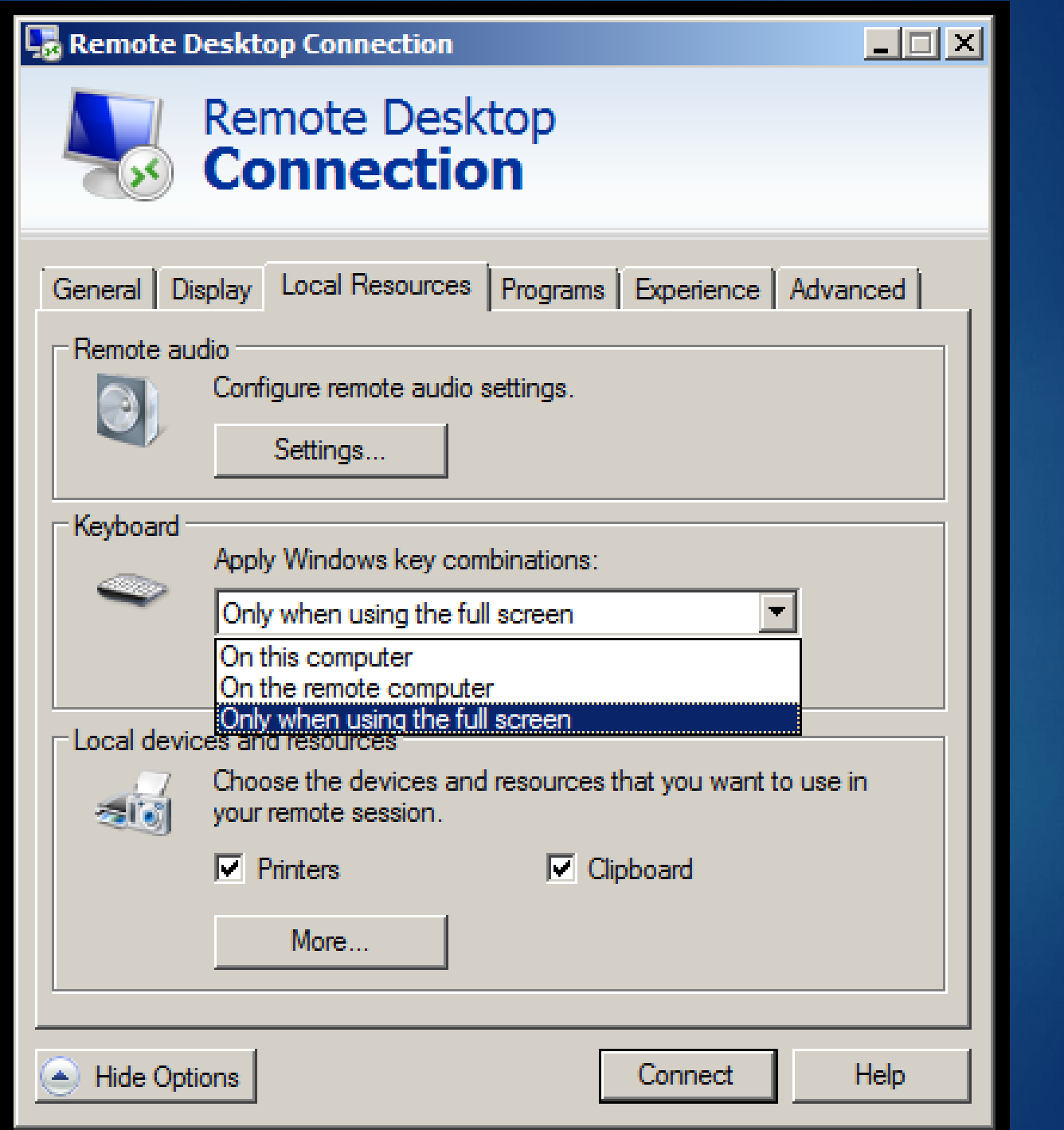

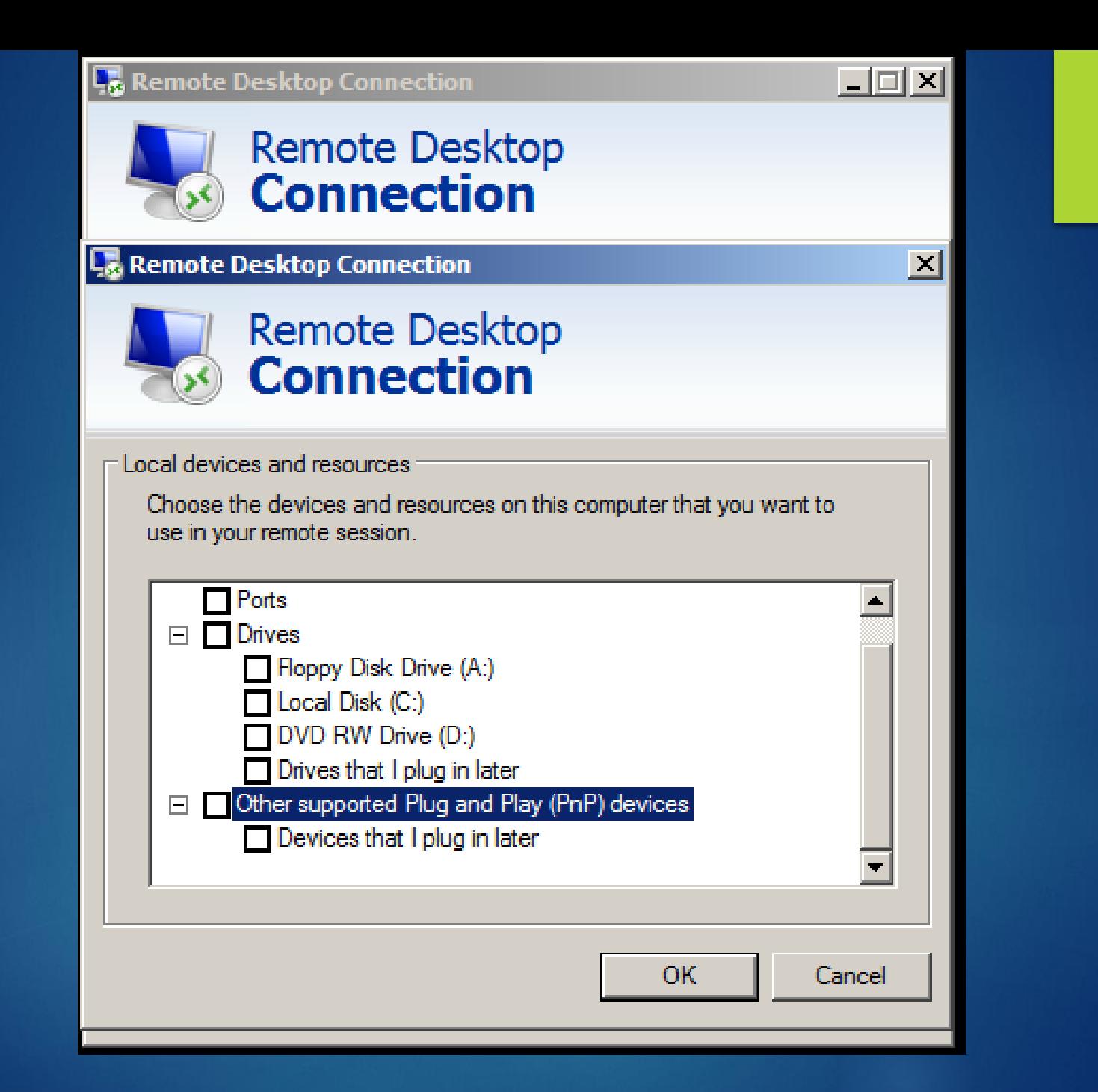

# **بررسیProgram در ابزارDesktop Remote**

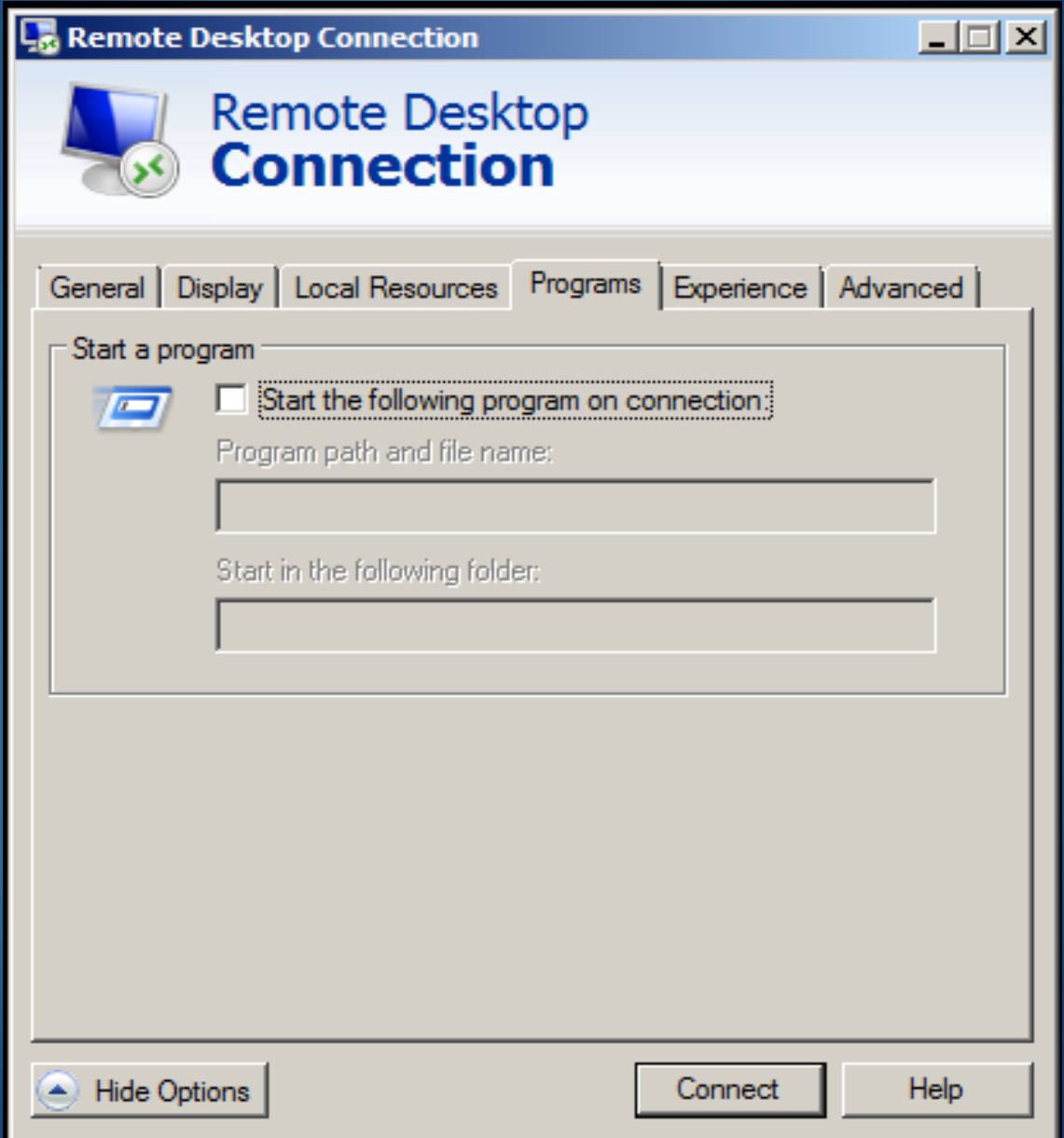

## **Remote Desktopابزار در Experience Tabبررسی**

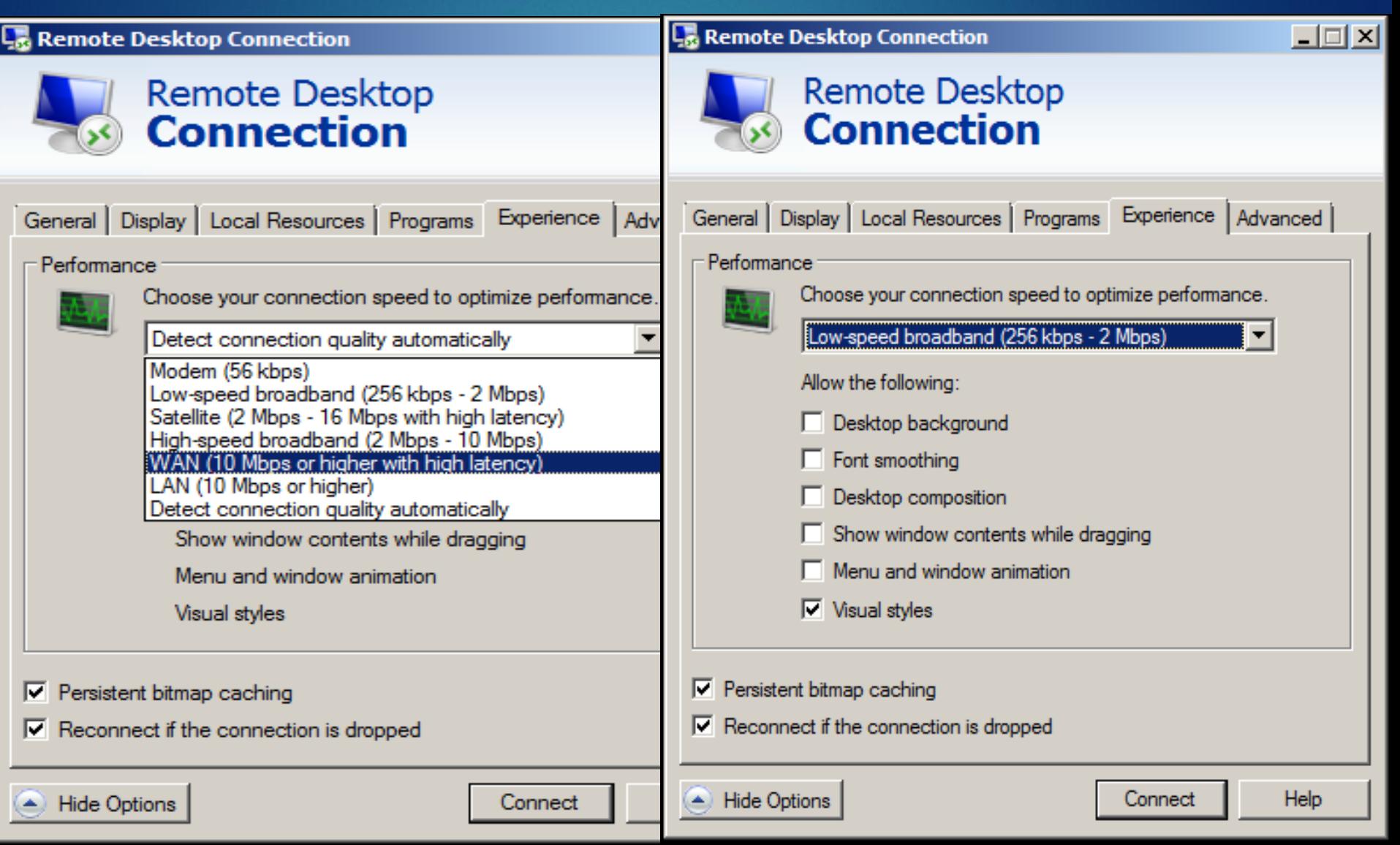

### **Remote Desktopابزار در Advanced Tabبررسی**

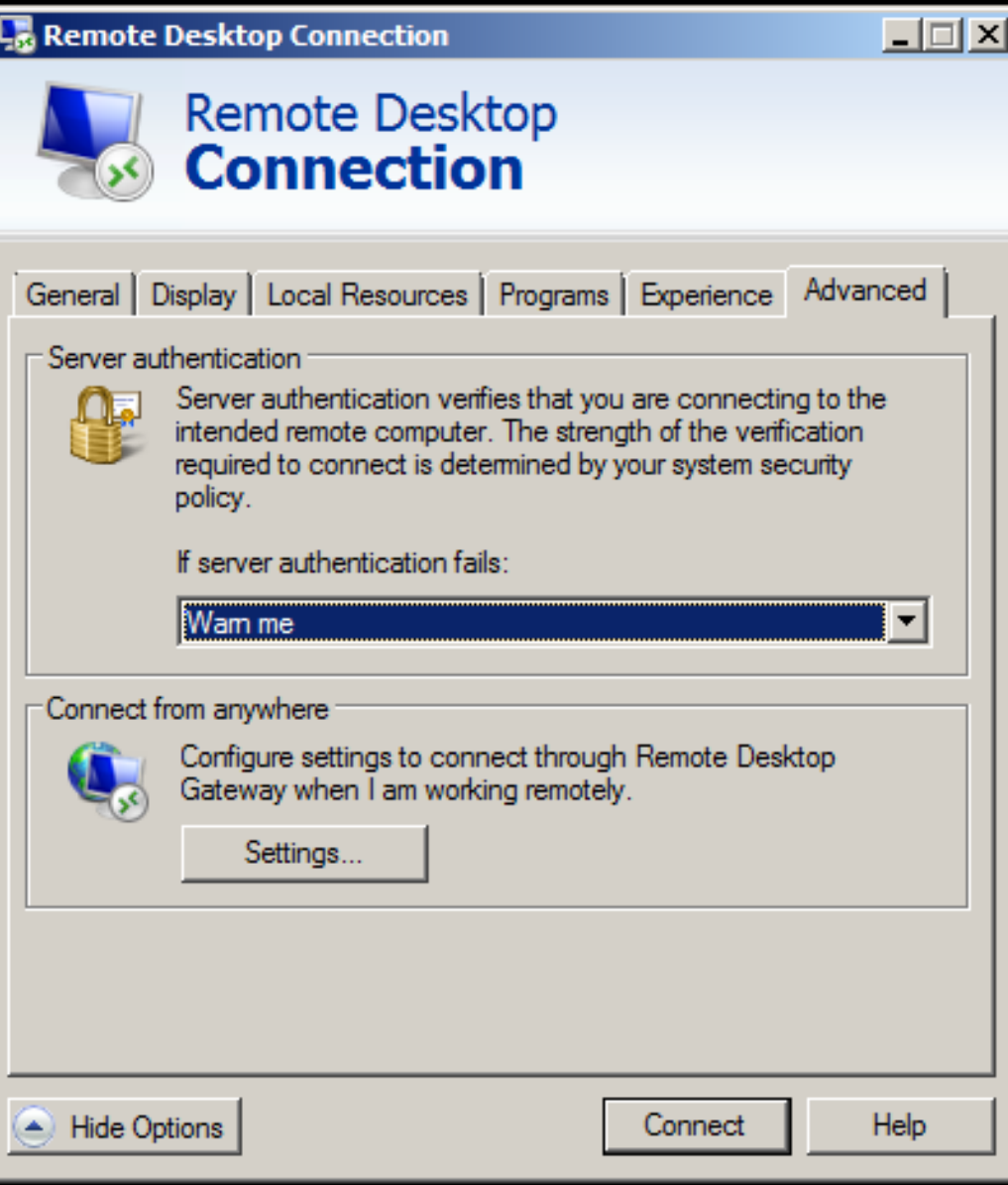

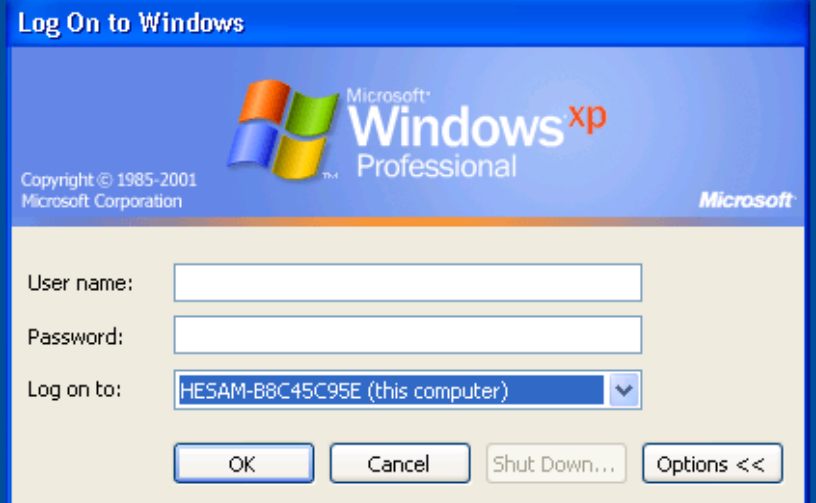

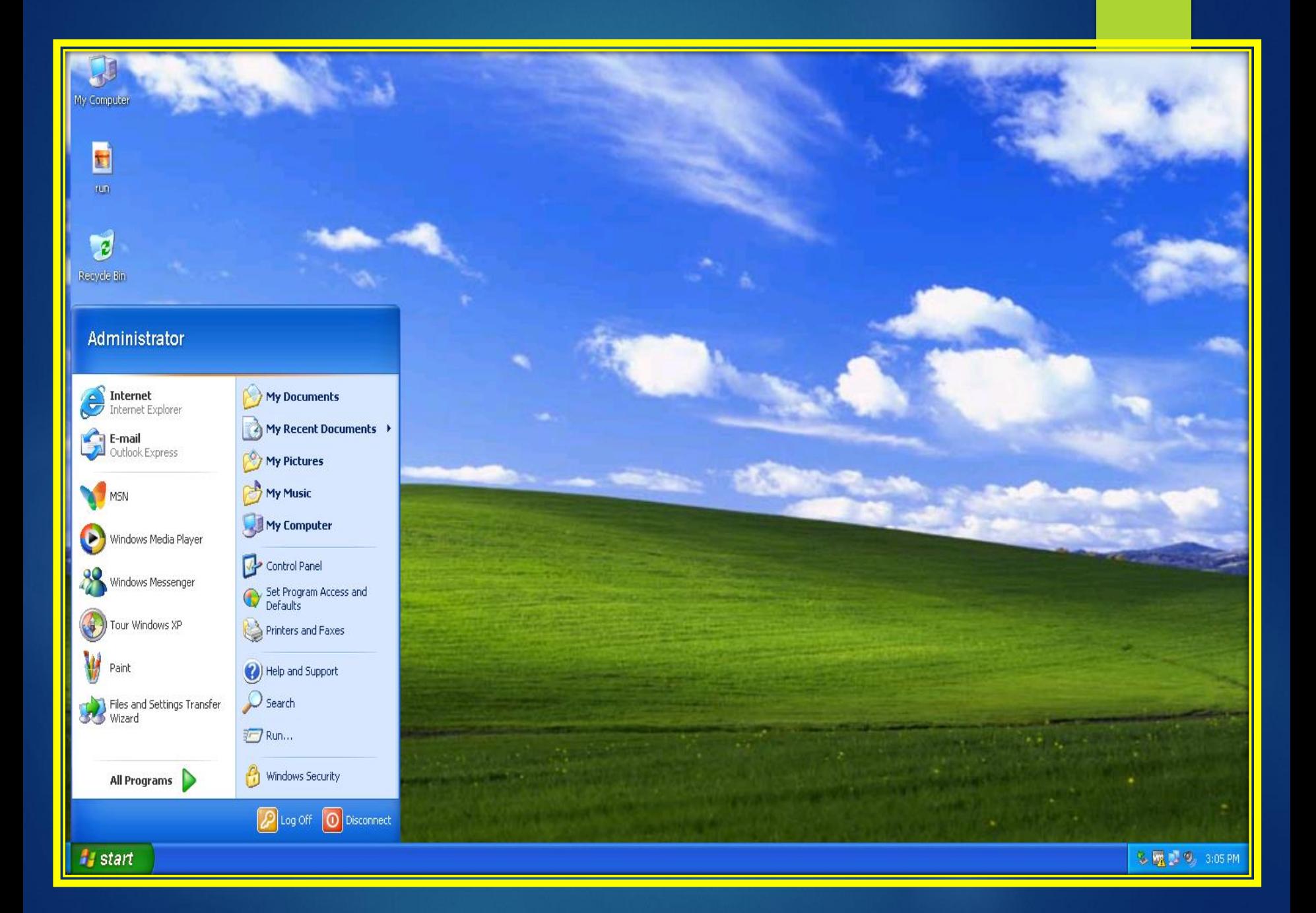

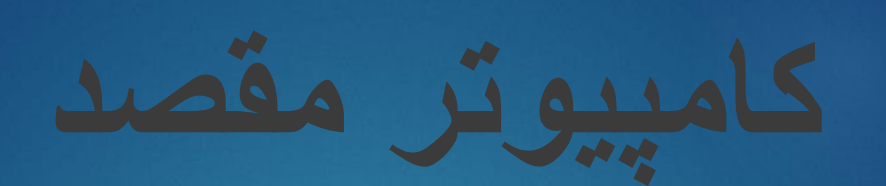

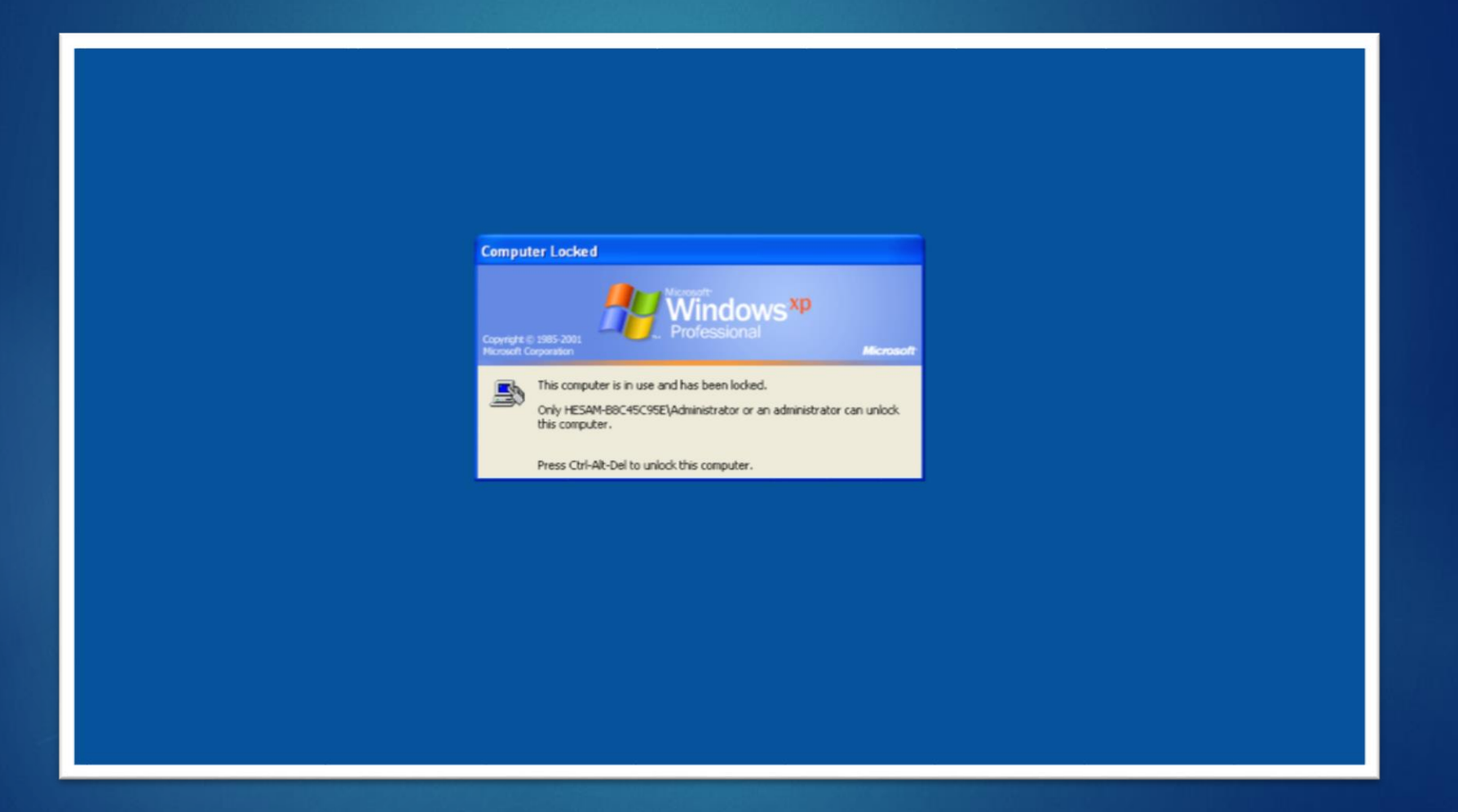

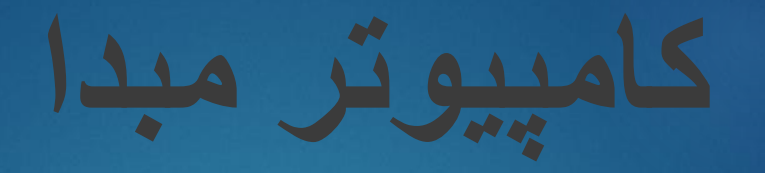

#### **Remote Desktop Connection**

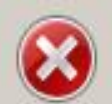

Your Remote Desktop Services session has ended.

Another user connected to the remote computer, so your connection was lost. Try connecting again, or contact your network administrator or technical support group.

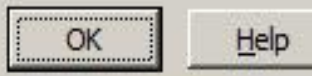

 $\mathbf{x}$ 

# **viewer Team:کنترل از راه دور رایانه مبنی بر شبکه اینترنت و یا شبکه داخلی می باشد**

### **قابلیت ها و امکانات :**

- *•* **عدم نیاز به Valid IP**
- *•* **امکان استفاده از نرم افزار حتی با اینترنت های up Dial!**
	- *•* **امکان اتصال همزمان چند نفر به یک سیستم**
		- *•* **امکان ارسال و دریافت فایل بین دو سیستم**
	- *•* **امکان ضبط فعالیت ها به صورت یک فایل ویدئویی**
- *•* **امکان برقراری ارتباط Chat نوشتاری و تصویری بین دو سیستم**
	- *•* **امکان تنظیم کیفیت تصویر**
	- *•* **امکان استفاده از نرم افزار به صورت Portable( بدون نیاز به نصب(**

**ادامه ....**

*•***امکان تعریف سطح دسترسی برای میهمان** *•***سرعت باال** *•***مصرف بهینه پهنای باند** *•***کامال رایگان** *•***امکان کار با فایروال شبکه )بدون نیاز به پورت فعال(** *•***برقراری اتصال با امنیت بسیار باالی و اطالعات رمز شده** *•***امکان Restart سیستم از راه دور** *•***حجم مناسب برای دانلود** *•***امکان استفاده بدون اینترنت با شبکه داخلی !!** *•***پشتیبانی از N P V برای ایجاد شبکه شخصی بین سیستم ها برای کاربد های خاص**

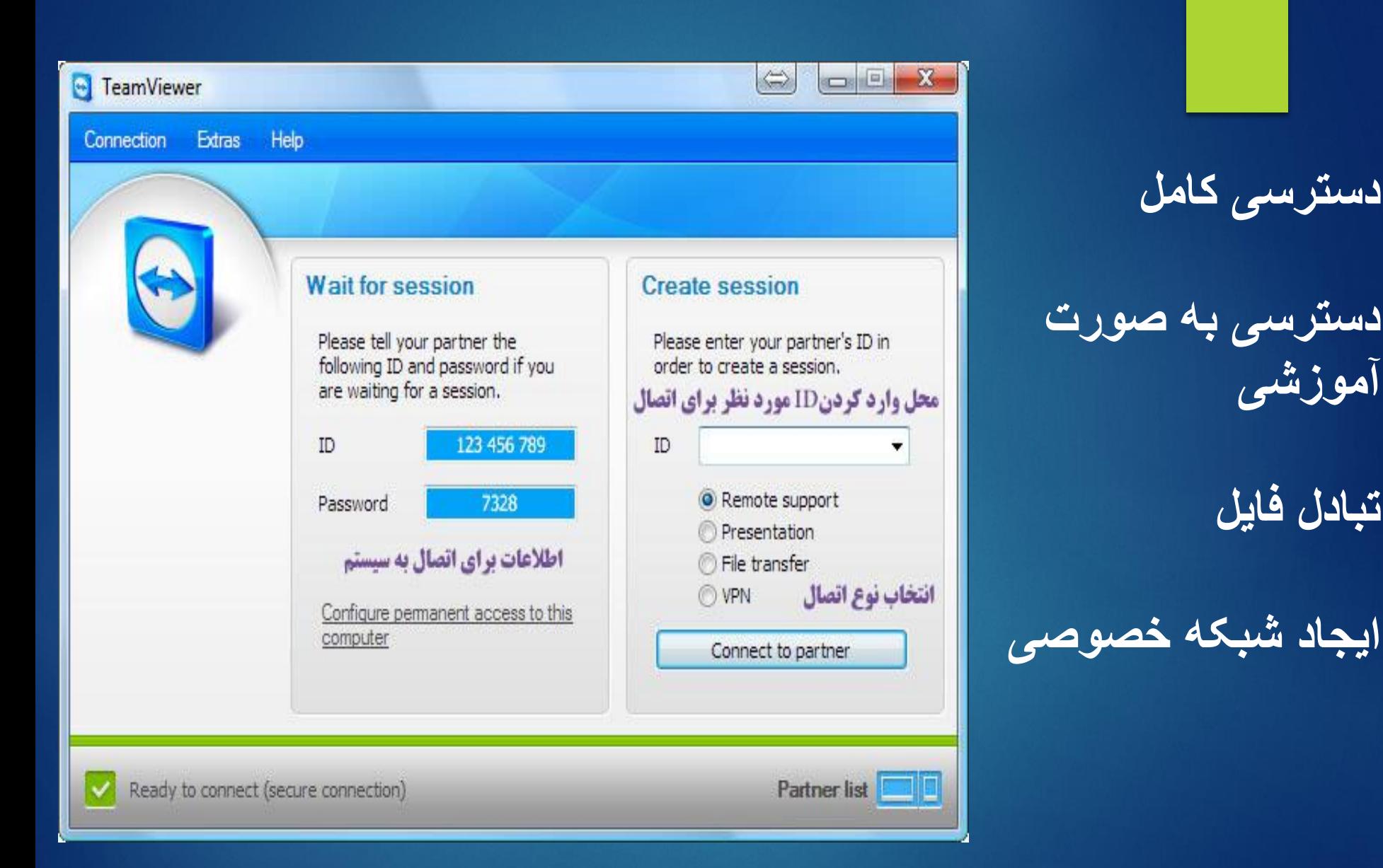

**دسترسی کامل**

**آموزشی**

**تبادل فایل**

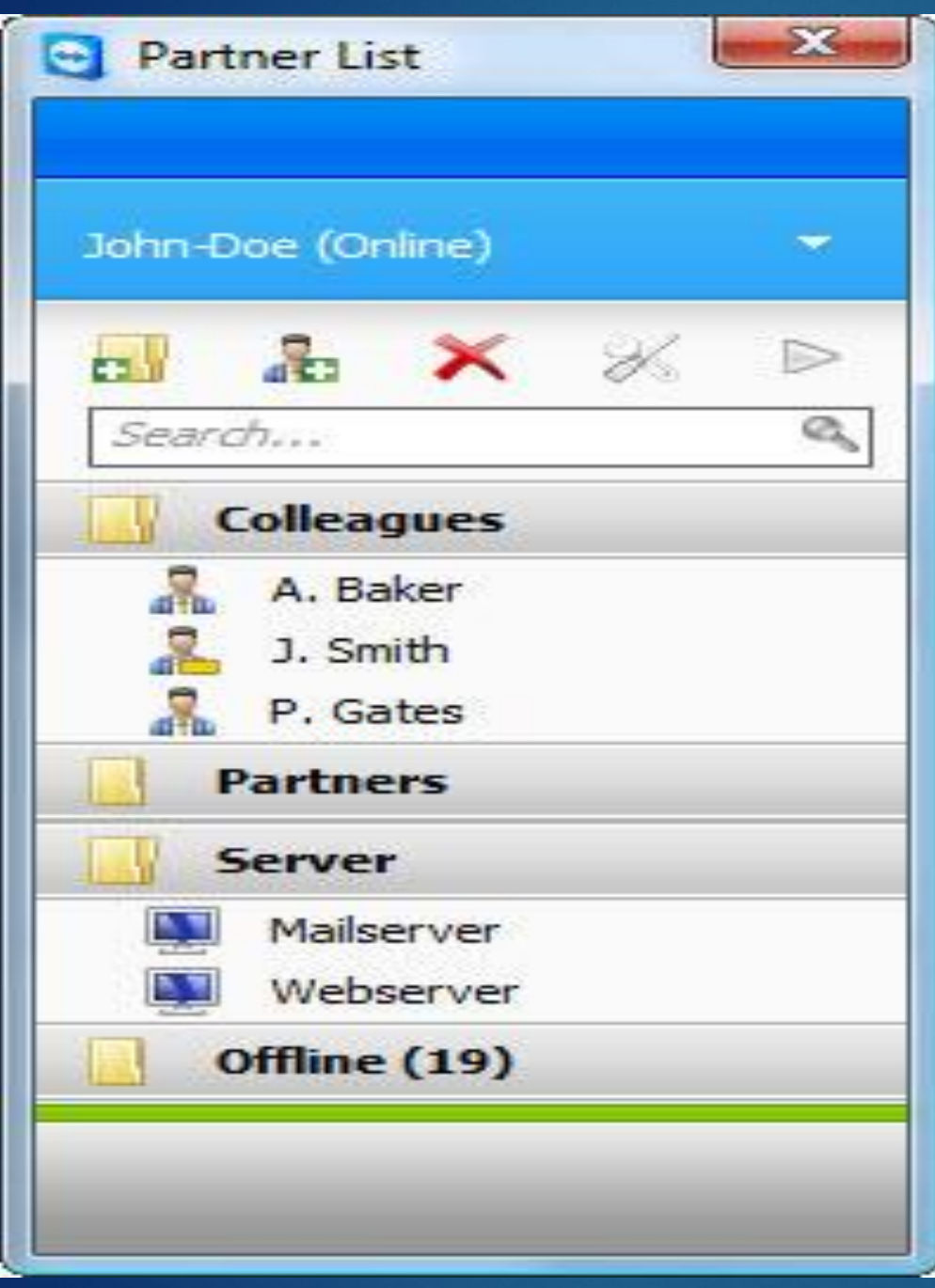

**قابلیت ایجاد محیط مسنجر مانند برای دیدن: سیستم های فعال ، گروه بندی [،](http://amirweb.me/wp-content/uploads/2010/11/en_win_partnerlist.jpg)  دسترسی آسان با یک پسورد به سیستم ها**

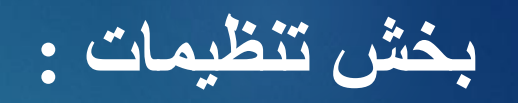

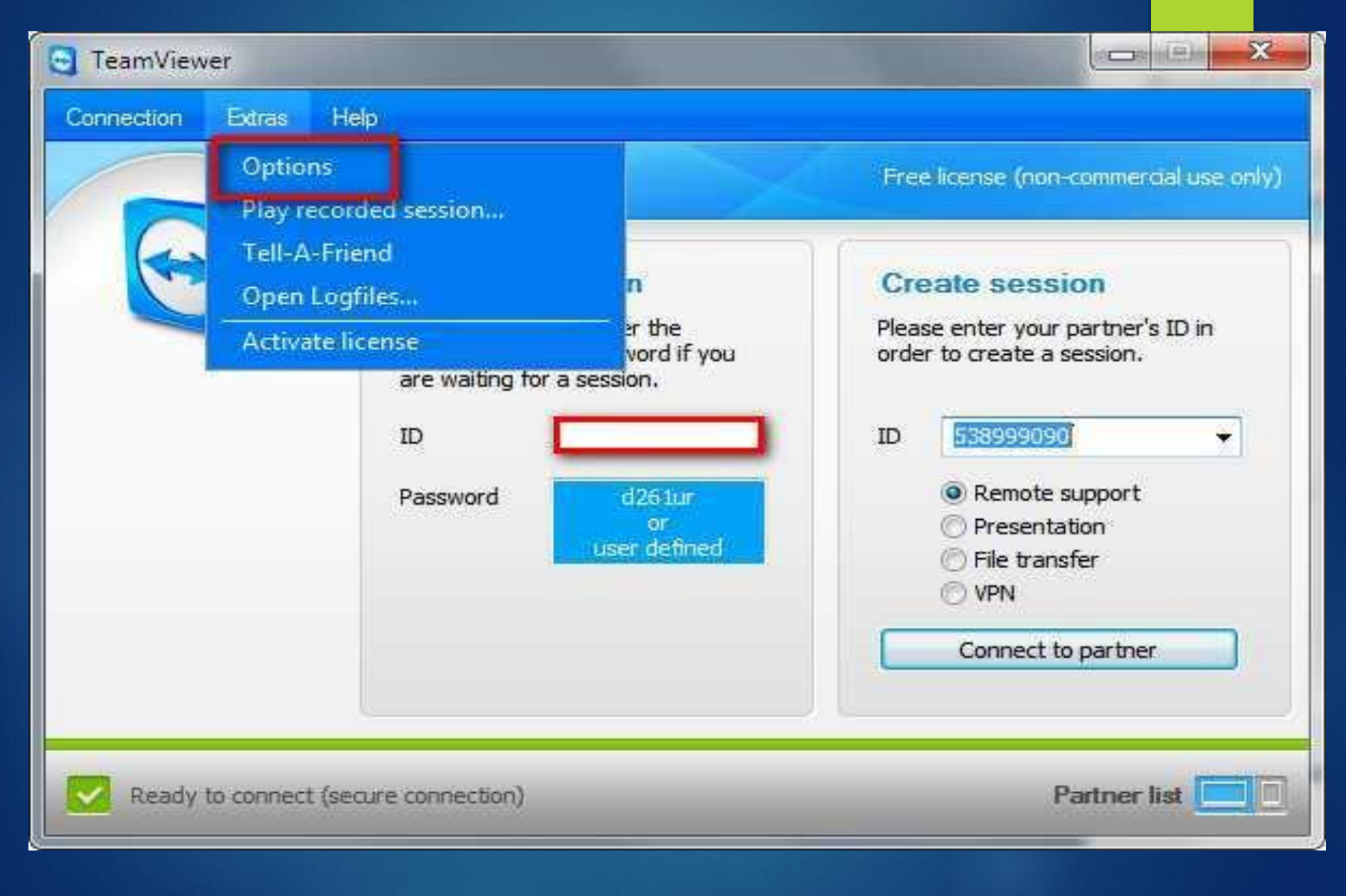

### **تنظیمات عمومي:**

*تیک مشخص شده امکان اجرای برنامه رو در هر باال آمدن ویندوز محیا میکند. بخش دوم قابلیت کارکردن برنامه در شبکه محلی)*LAN *)بدون اینترنت رو فعال و یا غیر فعال میکنه*

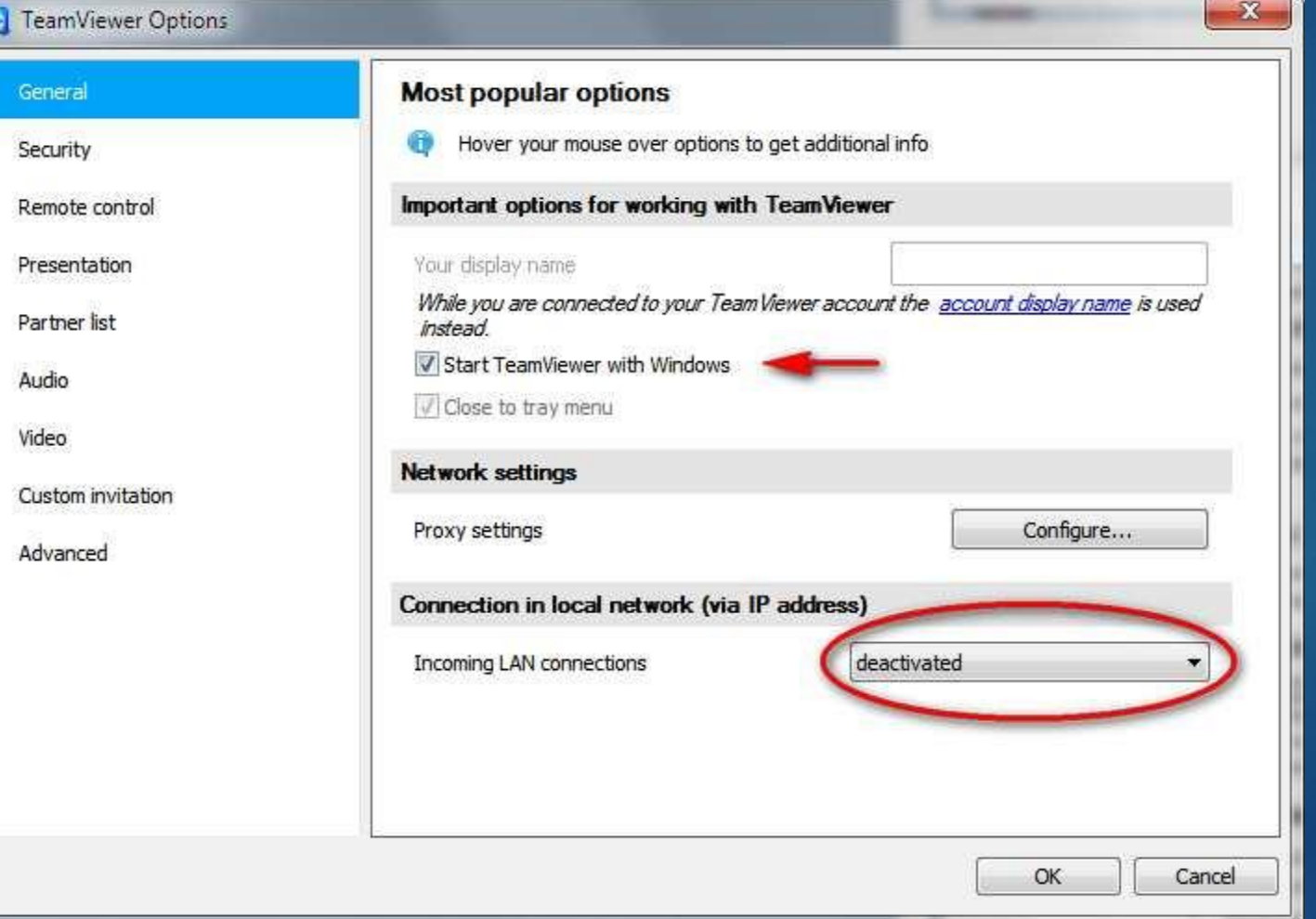

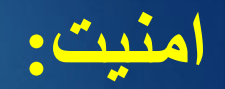

**.1 انتخاب پسورد برای اختصاصی کردن پسورد اتصال به سیستم ) پسورد اتفاقی دیفالت در هر بار ریستارت عوض میشه و در صورت نیاز به اتاص در هر زمان این گزینه مناسب میباشد( .2 انتخاب دستری برای ادیمن و یا یوزر ها و یا دسترسی ندادن**

**.3 انتخاب تعداد کاراکتر ویا غیر فعال کردن رمز اتفاقی**

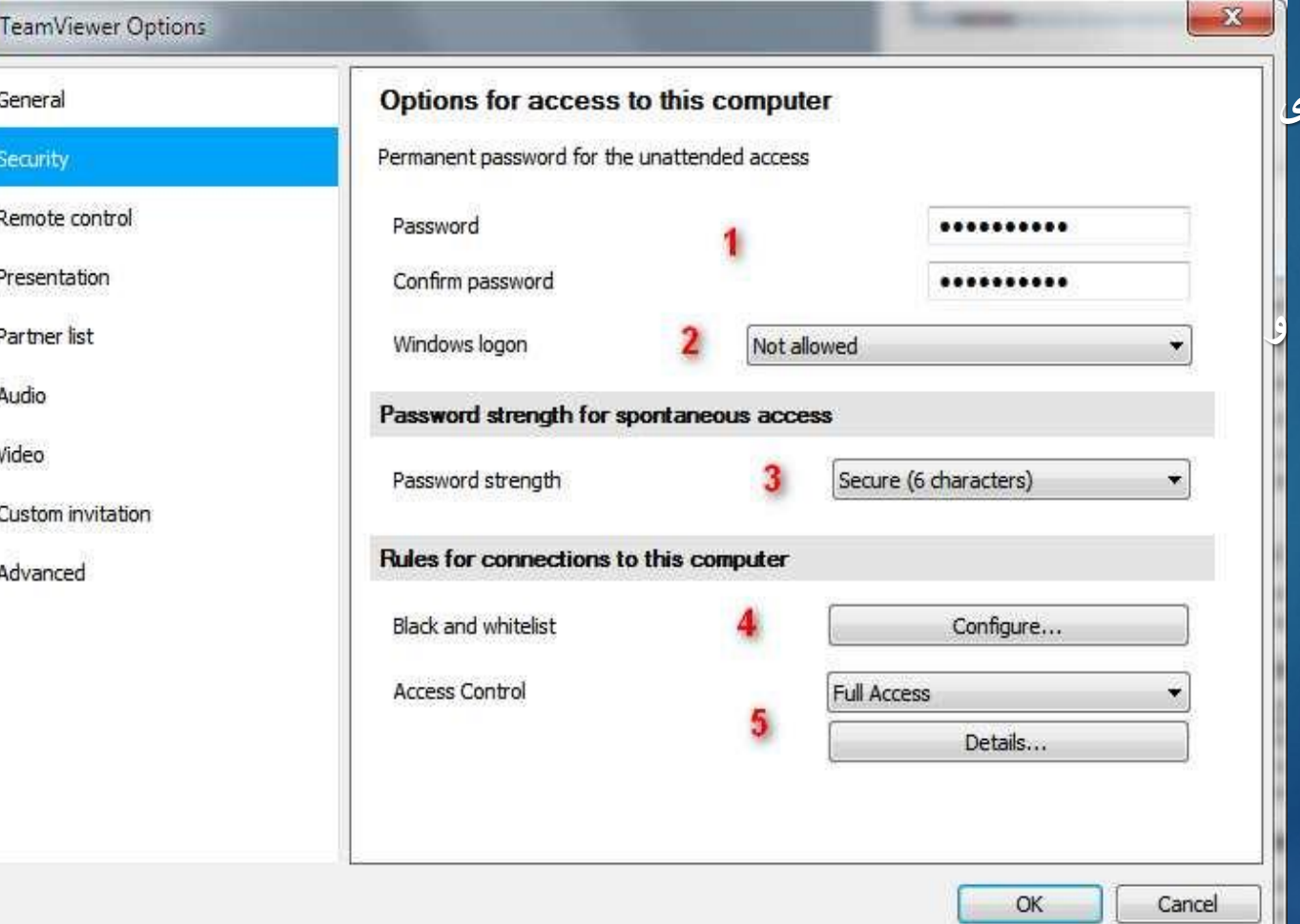

**.4 ایجاد لیست سفید و یا سیاه برای کامپیوتر های برا[ی](http://amirweb.me/wp-content/uploads/2010/11/2010-11-12_103937.jpg)  اتصال به سیستم .5 تعیین نوع دسترسی )دسترسی کامل، فقط نمایش و دیدین، دسترسی سفارشی(**

### **کنترل از راه دور:**

**.1 انتخاب کیفیت اتصال ) بروی سرعت دیدن تاثیر مستقیم داره (**

**حالت انتخاب اتوماتیک بهترین سرعت بهترین کیفیت حالت سفارشی .2حذف بک گراند ویندوز ) برای افزایش سرعت لود( .3 نمایش نشانگر موس برای صفحه نمایش برای تعقیب توسط کاربر .4 ظبط اتوماتیک ) فیلم برداری( از زمان کنترل از راه دور در مسیرمشخص شده .5 تعیین نوع دسترسی)دسترسی کامل، فقط نمایش و دیدین، دسترسی سفارشی(**

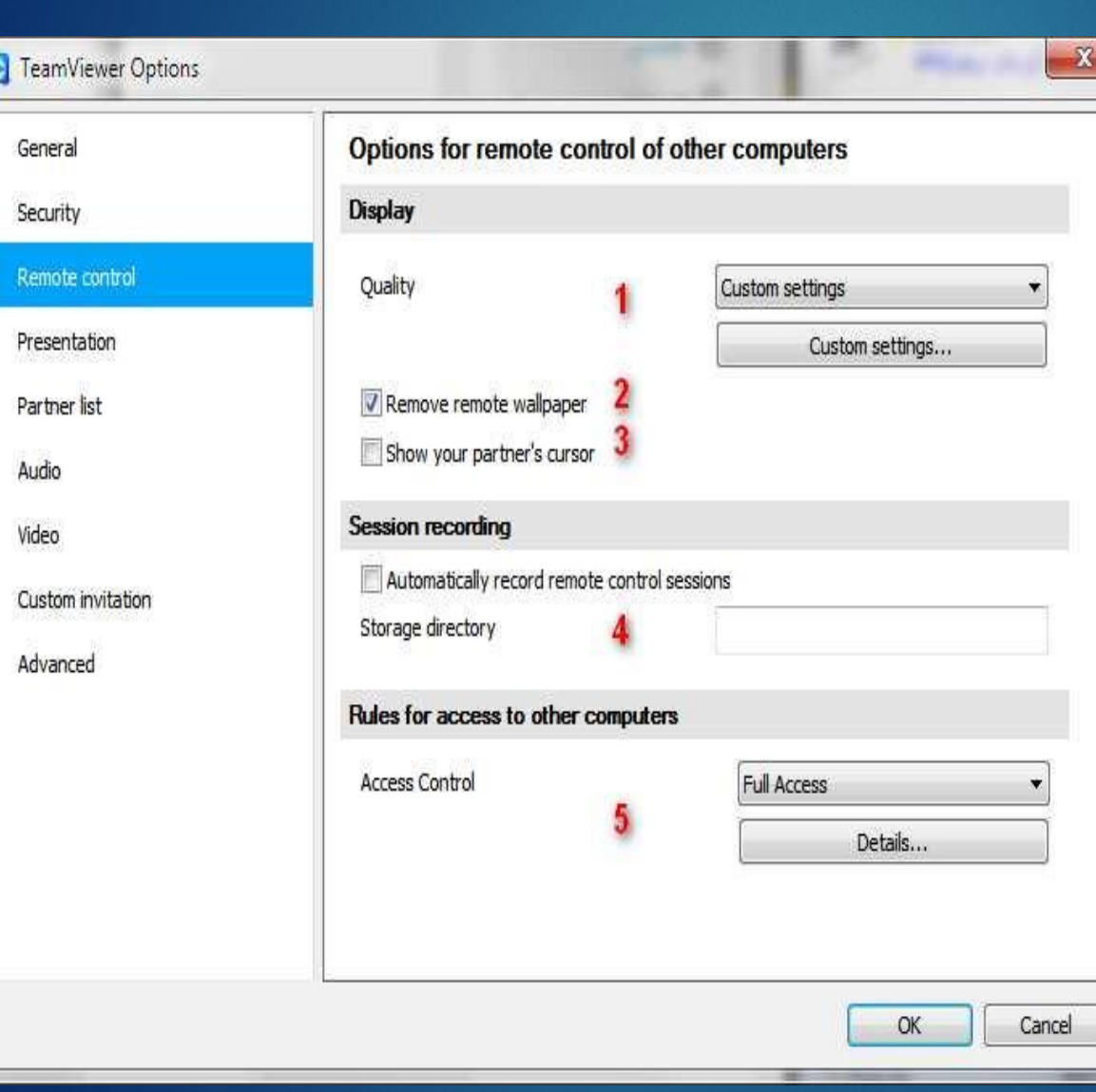

# **ارائه:**

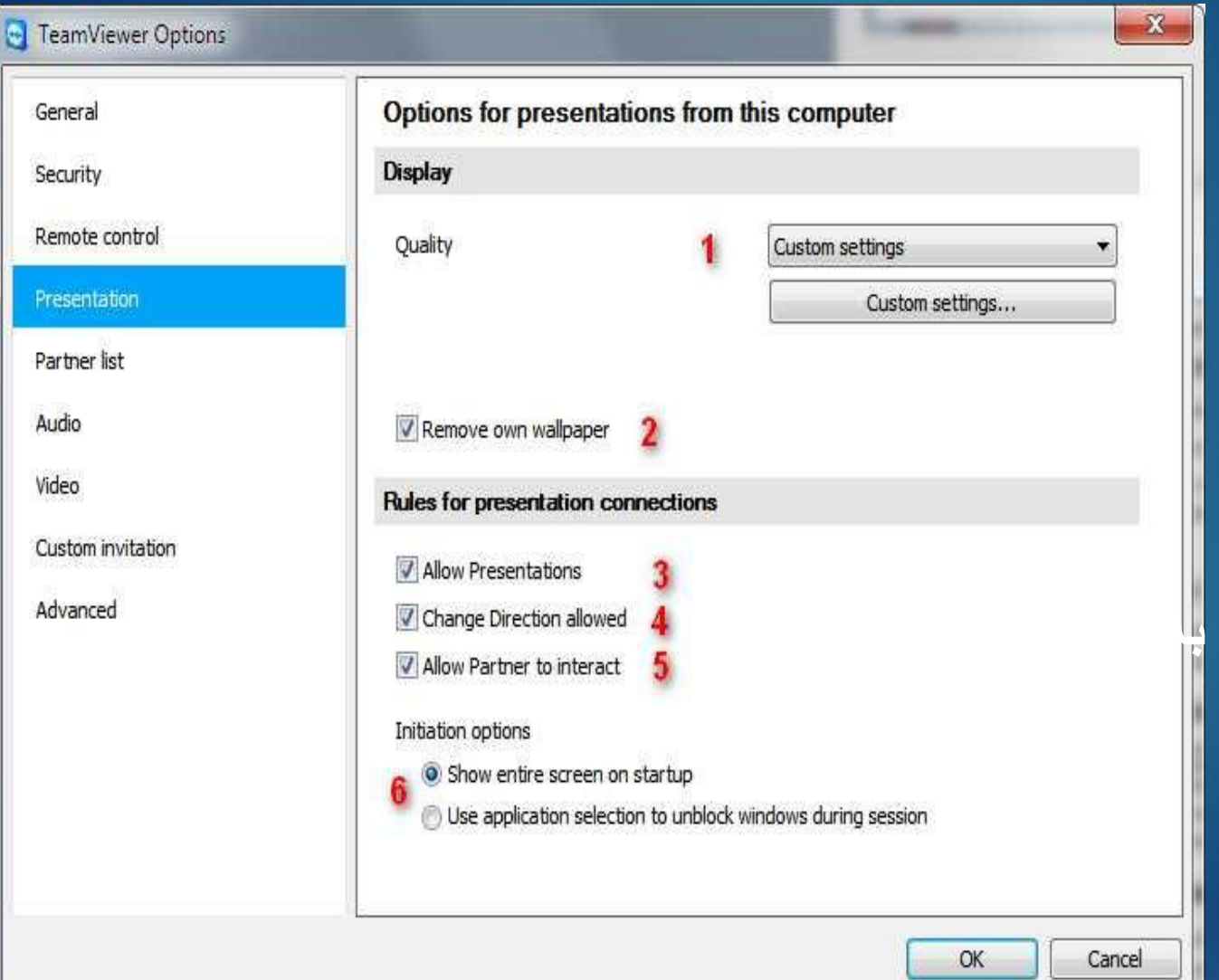

**.1 انتخاب کیفیت اتصال حالت انتخاب اتوماتیک .2حذف بک گراند .3اجازه ارائه .4 تغییر اجازه گرفتن .5 فعال کردن نمایشگر موس برای کاربر .6 نمایش ابزار در ارائه [به دو صورت](http://amirweb.me/wp-content/uploads/2010/11/2010-11-12_104146.jpg)**

### **شرکای کاری:**

**این بخش محیط مسنجر مانندی برای سیستم های که مورد عالقه با قابلیت گروه کاری و ... ایجاد میکنند**  $\mathbf{x}$ TeamViewer Options **.1 نمایش سیستم های افالین در Options for partner list** General **یک گروه** Security **Local settings .2نمایش پیغام آنالین شدن**  Offline partners in separate group Remote control V Notify me of incoming messages Presentation **سیستم های در لیست** V Notify me when partners sign in Partner list Show partner list on startup **.3نمایش آنالین شدن خود**  Audio Settings for account 'akmfad1' **این سیستم** Video Display name **.4 نمایش بخش مربط در**  Custom invitation akmfad1@yahoo.com E-mail Advanced **اجرا برنامه** .......... New password Activated license Free (Activate license) **.5تنظیمات مربوط به نمایش**  Only partner in my list may see my online status and send messages to me **نام و ایمیل و ثبت نام برای** Blacklist for accounts Configure... **این قابلیت .6 ایجاد لیست سیاه برای عد[م ارتباط](http://amirweb.me/wp-content/uploads/2010/11/2010-11-12_104358.jpg)**OK

**صدا: .1انتخاب وسیله پخش صدا و تنظیمات**

### **.2 [انتخاب وسیله ظبط وسیله \) میکروفن\( و تنظیمات مربوط](http://amirweb.me/wp-content/uploads/2010/11/2010-11-12_104433.jpg)**

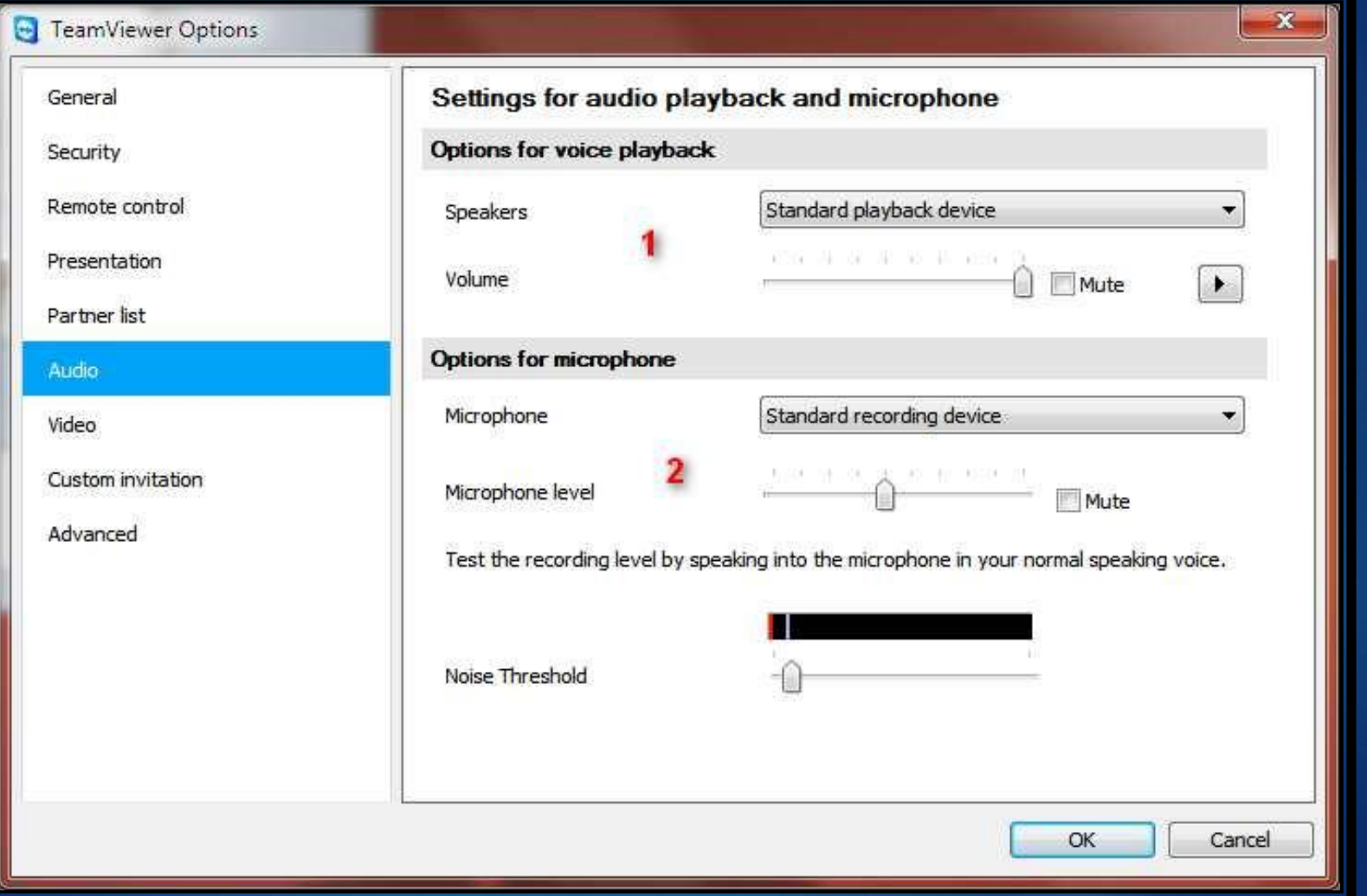

**ویدیو: .1 انتخاب ویبکم از لیست .2 کیفیت تصویر ارسالی**

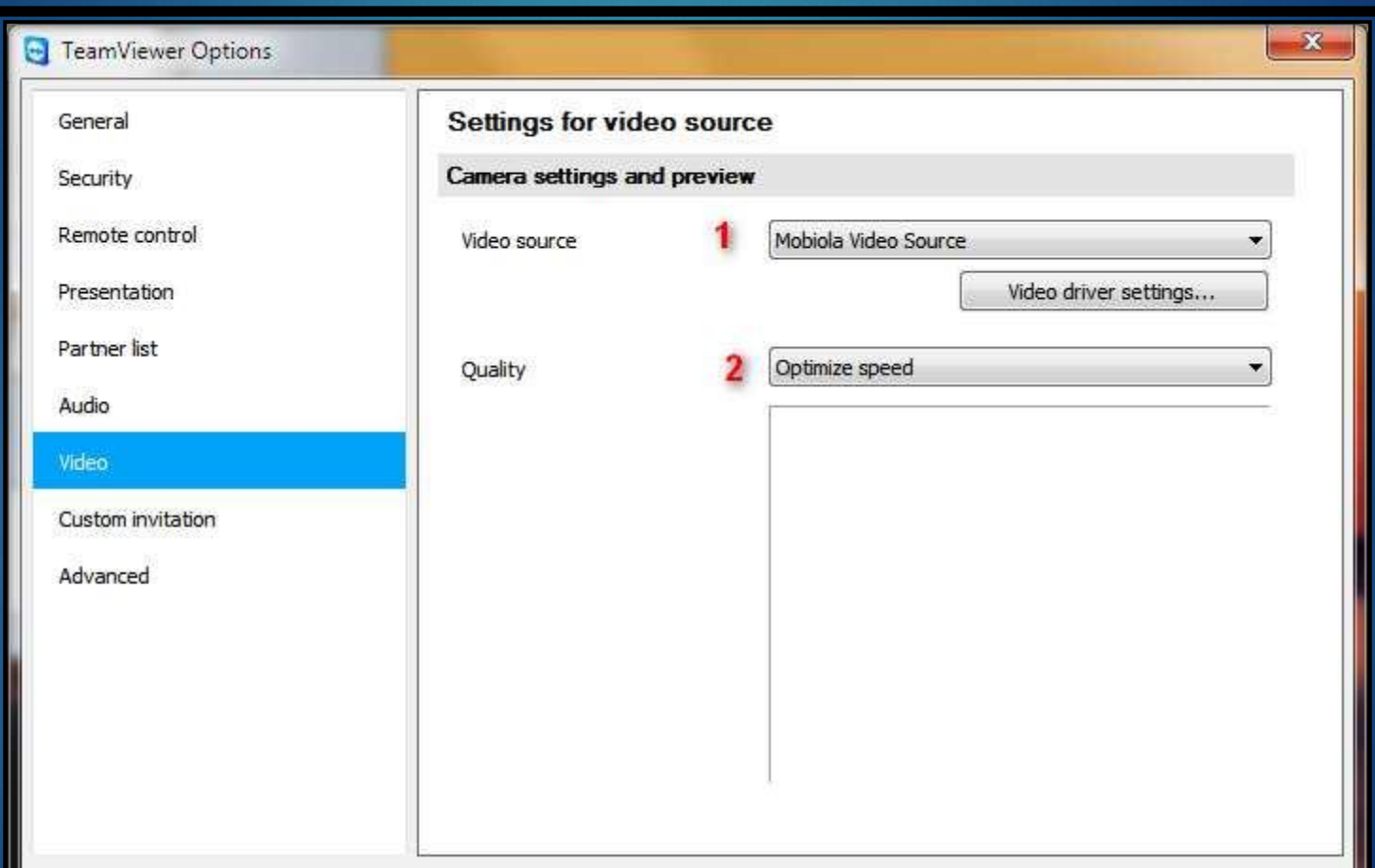

Cancel

OK

### **دعوت نامه:**

**پست الکترونیکی ارسال بشه روداره**

**ارائه ، دسترسی کا[مل](http://amirweb.me/wp-content/uploads/2010/11/2010-11-12_104559.jpg)**

**.2 عنوان نامه**

**.3 متن نامه با مثال**

**به پیام اولیه**

**در این بخش تنظیماتی برای دعوت نامه که می توان از طری ق** 

OK

Cancel

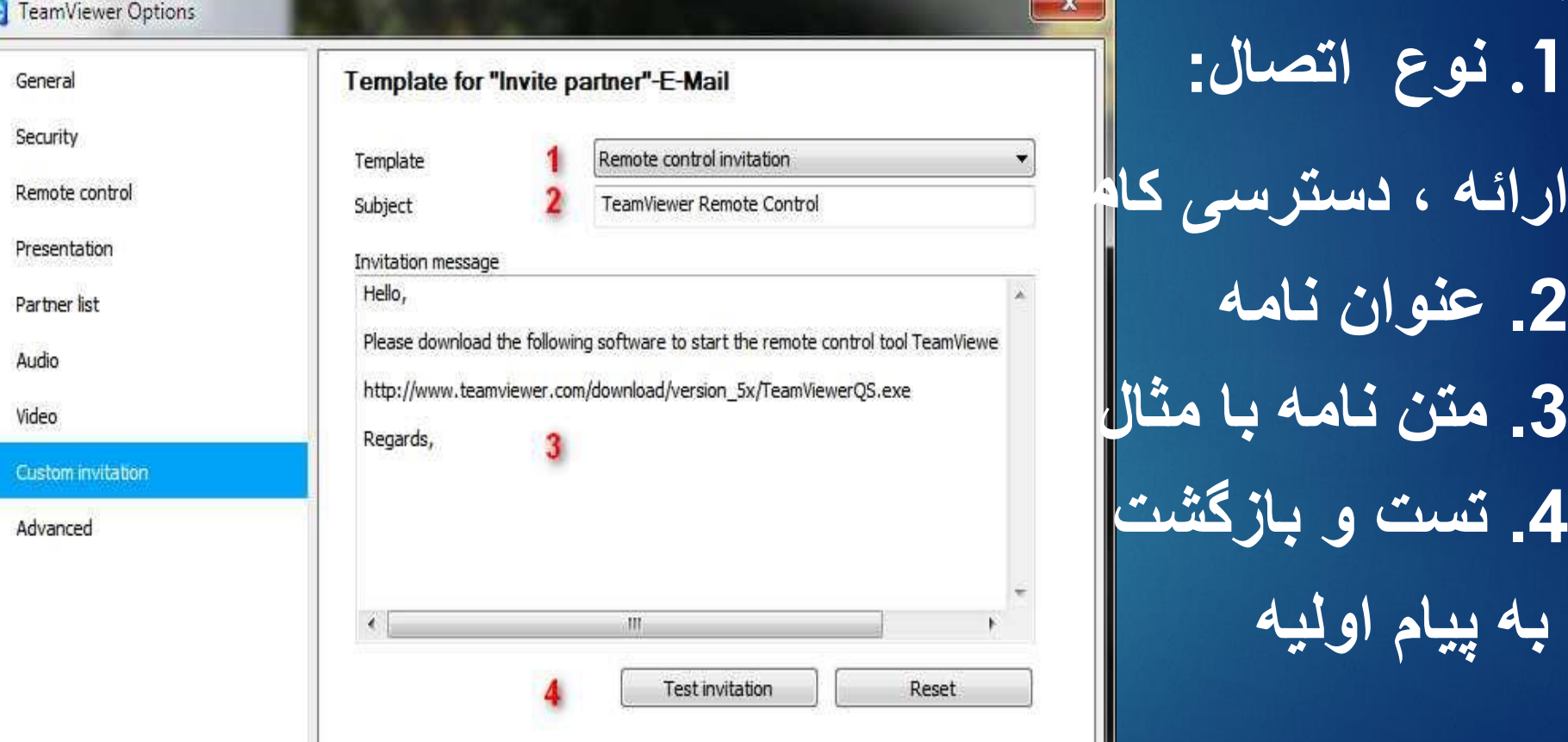

1.Windows 7MCITP

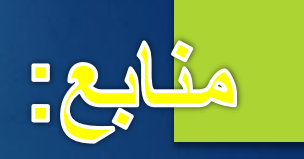

# 2.www.Google.com

3.www.Nanokam.com

**4**.www.youtube.com

**5**.Windows Server2008